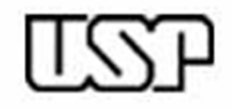

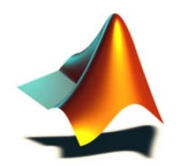

### **SISTEMAS INTELIGENTES**

### Prática 10 – Algoritmos Genéticos (Otimização de Sistemas)

Ivan Nunes da Silva

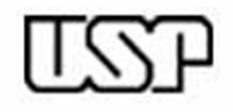

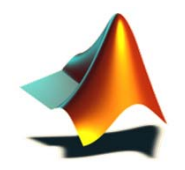

### Objetivos da Aula

- Fixar a teoria sobre os processos de otimização envolvendo Algoritmos Genéticos, conforme visto nas aulas teóricas.
- **Example 12 Periodicial Exemple Fields** by Principais componentes da ToolBox de Algoritmos Genéticos implementados no Matlab.
- Implementar soluções inteligentes para problemas envolvendo Otimização de Processos.

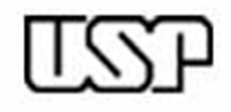

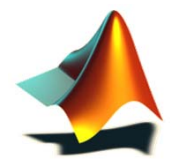

### Definindo Problemas de Otimização

Um problema geral de otimização pode ser definido pela seguintes expressões:

Minimizar:  $f(x)$ **<sup>x</sup>**) **{Função objetivo ou** *fitness function* **}** sujeito a: **A** . **x b {Restrições de desigualdade} A**eq . **x** = **b**eq **{Restrições de igualdade} x**<sup>min</sup> ≤ **x** ≤ **x**<sup>max</sup> {Restrições de valores p/ x // *bounds constraints*}

Onde: **x** define o vetor das N variáveis do problema { $\mathbf{x} \in \Re^\mathsf{N} \};$ 

f( **<sup>x</sup>**) define a função a ser otimizada;

- **A** define a matriz dos coeficientes das expressões de desigualdade, sendo **b** o vetor de termos independentes;
- **A**eq define a matriz dos coeficientes das expressões de igualdade, sendo **b**eq o vetor de termos independentes;
- **x**<sup>min</sup> e **x**<sup>max</sup> são vetores que definem os valores mínimo e máximo para cada componente do vetor **x**.

**Exemplo**   
\n
$$
\begin{cases}\n\text{Minimization: } f(\mathbf{x}) = \cos(x_1) + 3x_2 - x_3 \\
\text{sujeito a: } x_1 + x_2 \le 3 \\
& x_2 + 2x_3 \le 0 \\
& x_1, x_2, x_3 \ge 0\n\end{cases}
$$
\n**Parâmetros**   
\n
$$
\begin{cases}\n\mathbf{x} = \begin{bmatrix}\nx_1 \\
x_2 \\
x_3\n\end{bmatrix} \\
\mathbf{A} = \begin{bmatrix}\n1 & 1 & 0 \\
0 & 1 & 2\n\end{bmatrix} \\
\mathbf{b} = \begin{bmatrix}\n3 \\
0\n\end{bmatrix} \\
\mathbf{x}^{\min} = \begin{bmatrix}\n0 \\
0 \\
0\n\end{bmatrix}
$$

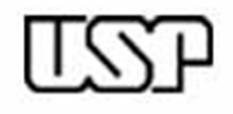

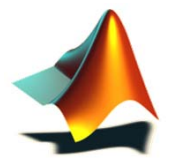

- A ToolBox de Algoritmos Genéticos (AG) do Matlab possui uma interface gráfica amigável e eficiente.
- De maneira similar aos outros ToolBoxes, a ToolBox de AG permite uma prototipagem extremamente rápida do problema a ser implementado por meio dos algoritmos genéticos.
- No Matlab, a otimização sempre é realizada com o intuito de minimizar a função objetivo. Caso haja necessidade de maximizar, basta-se lembrar que: Min f( **<sup>x</sup>**) = Max -f( **x** )
- Para acessar a ToolBox de Algoritmos Genéticos no Matlab (versão 2011b ou superior), basta-se digitar "**optimtool('ga')**" na linha de comando.

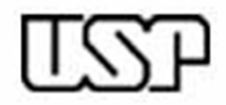

#### Algoritmos Genéticos no Matlab

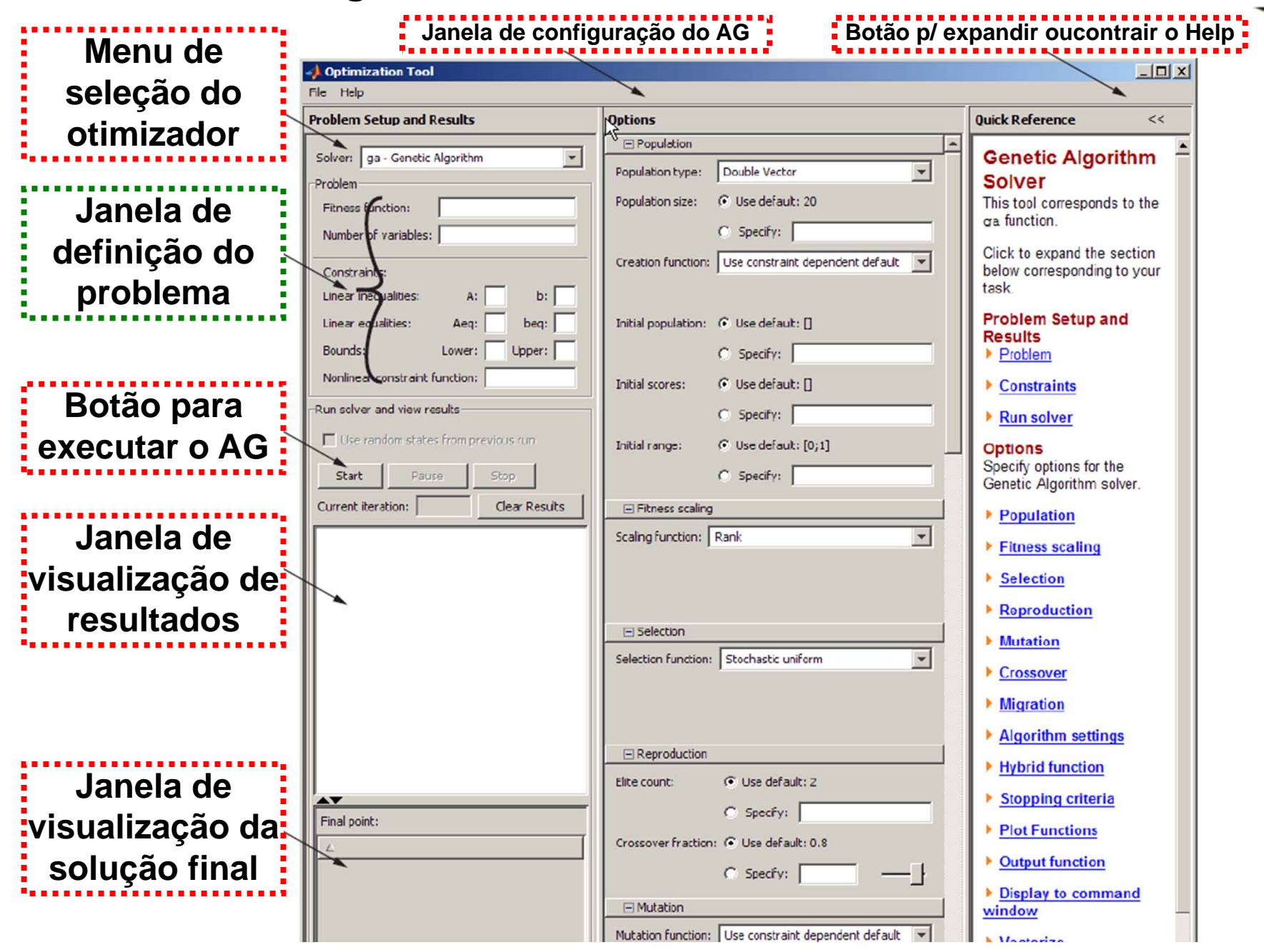

5

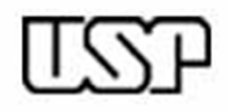

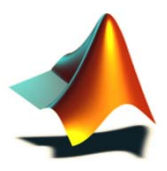

#### **Problema 1:**

 **Seja o seguinte problema de otimização irrestrita, isto é, sem restrições, definido por:**

 $f(x_1, x_2) = 20 + x_1^2 + x_2^2 - 10 \cdot (\cos(2\pi x_1) + \cos(2\pi x_2))$ 

# **Minimize a função acima por meio de um AG, com os seguintes parâmetros de configuração:**

- **Tipo de indivíduos:** Real (double vector).
- **Quantidade de indivíduos:** 100 (population size).
- **Função de criação dos indivíduos:** uniforme no domínio (constraint dependent).
- **Método de escalamento:** melhores indivíduos (rank).
- **Método de Seleção:** amostragem estocástica.
- **Método de Cruzamento (Reprodução):**
	- $\triangleright$  Taxa de elitismo igual a 2 (Elite count = 2)  $\rightarrow$  É quantidade de indivíduos (de menor fitness) a passar diretamente p/ próxima geração;
	- $\geq$  Taxa de cruzamento de 85% (Crossover Fraction = 0.85).
- **Método mutação:** em gene aleatório (constraint dependent).

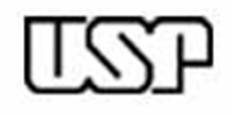

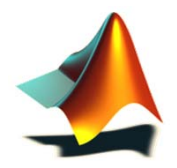

Resolvendo Problemas de Otimização (II)

- A função a ser otimizada é extremamente não-linear, sendo de difícil resolução por métodos convencionais, contendo diversos pontos de mínimos locais.
	- Mínimo Global **<sup>x</sup>**= [0.0 , 0.0]

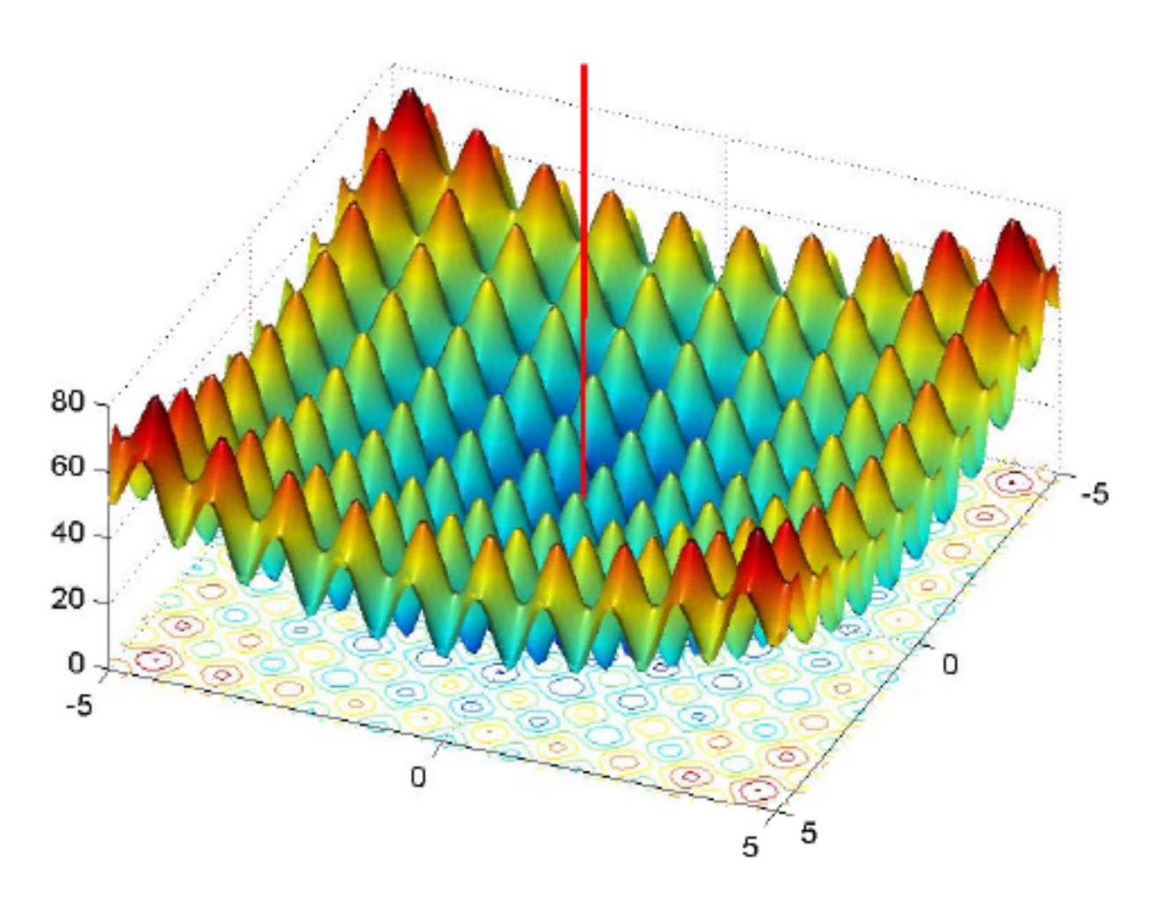

Global minimum at [0 0]

# Resolvendo Problemas de Otimização (III)

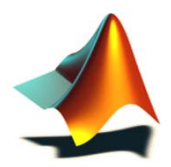

#### **1º Passo: Criando a função de Fitness**

- A função de fitness é definida por:  $f(x_1, x_2) = 20 + x_1^2 + x_2^2 - 10 \cdot (\cos(2\pi x_1) + \cos(2\pi x_2))$
- Nesse caso, a mesma deve ser formulada a partir da especificação de sua respectiva função ("function" do matlab);
- Assim, implemente a função "f1genetico", a qual receberá o vetor **<sup>x</sup>**, constituído de dois argumentos [x1, x2], a fim de produzir a saída desejada y, isto é:

function y = f1genetico( **x** ) (...)

 Teste a função na linha de comando a fim de verificar se a mesma foi implementada corretamente:

 $\triangleright$  Para  $x = [1, 1]$ , a resposta deve ser 2.

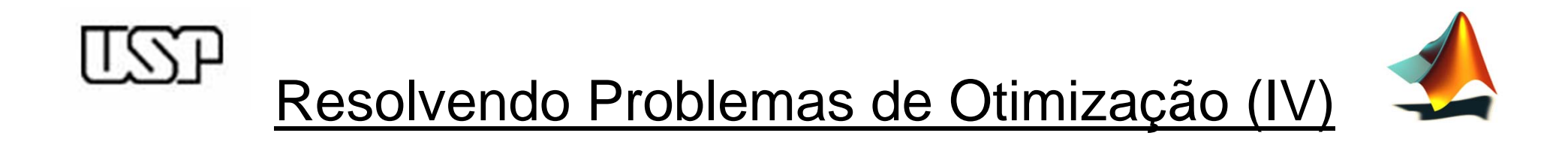

#### **2º Passo: Inserindo a função de Fitness no Toolbox**

 A inserção da função de fitness dentro da Toolbox é realizada pela associação de seu **ponteiro**, o qual é definido pelo operador "@", isto é:

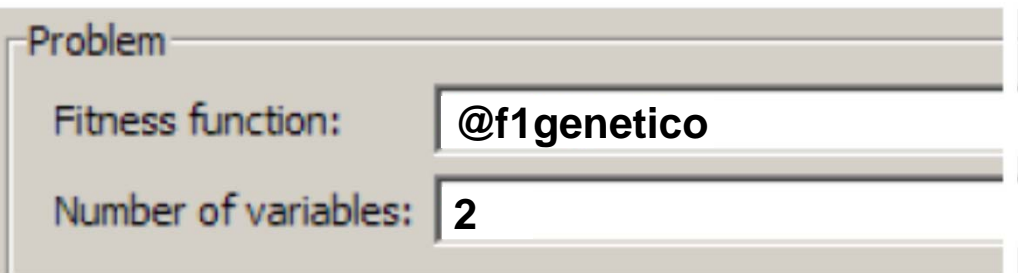

$$
f{\text{1}generic}(x) = 20 + x_1^2 + x_2^2 - 10 \cdot \left( \cos(2\pi x_1) + \cos(2\pi x_2) \right)
$$

### Resolvendo Problemas de Otimização (V)

#### **3º Passo: Inserindo os parâmetros de configuração do AG, conforme o slide 6, isto é:**

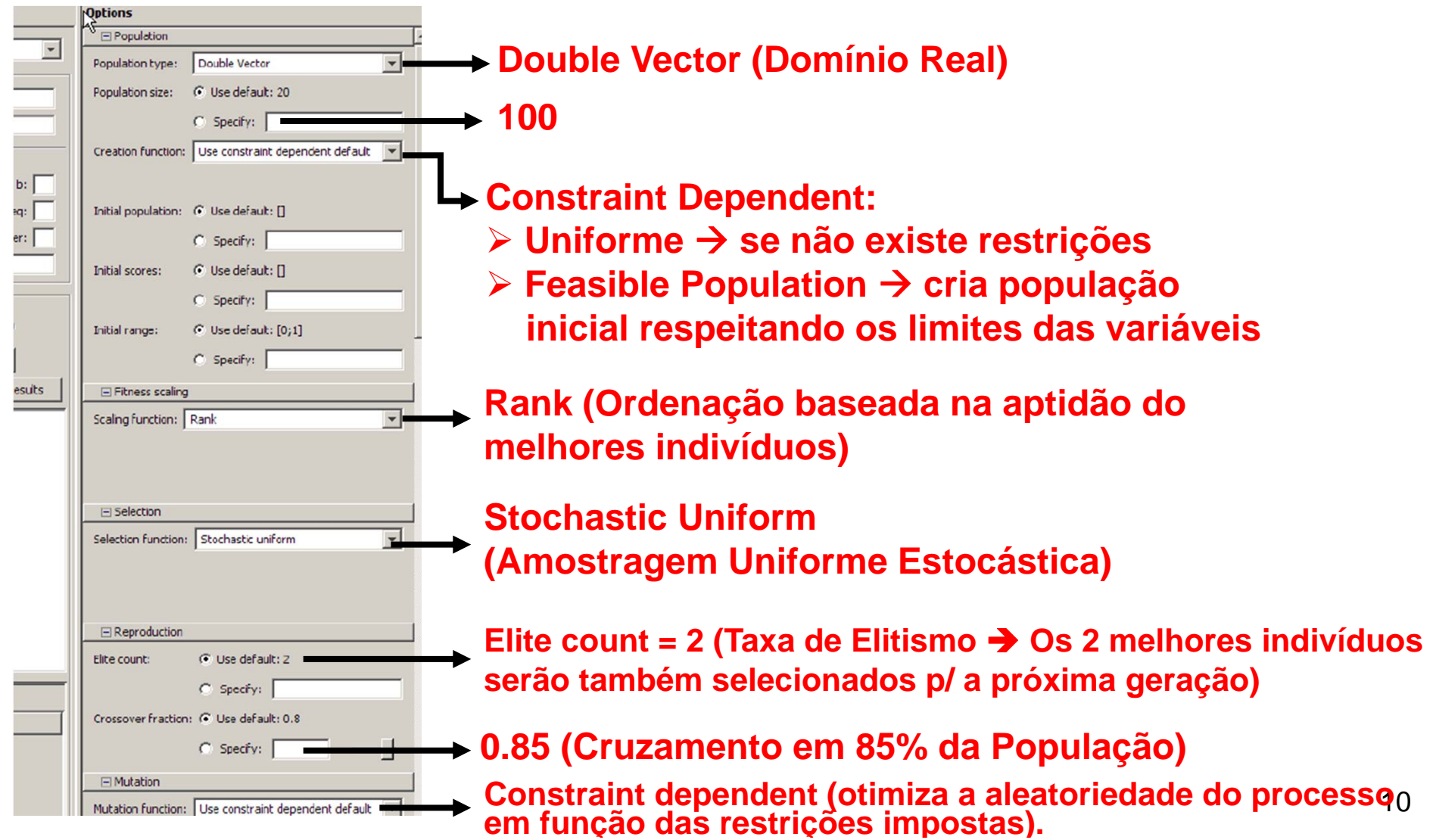

## Resolvendo Problemas de Otimização (VI)

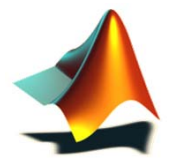

**4º Passo: Definindo os parâmetros associados ao critério de parada do AG (assuma os valores defaults), isto é:** 

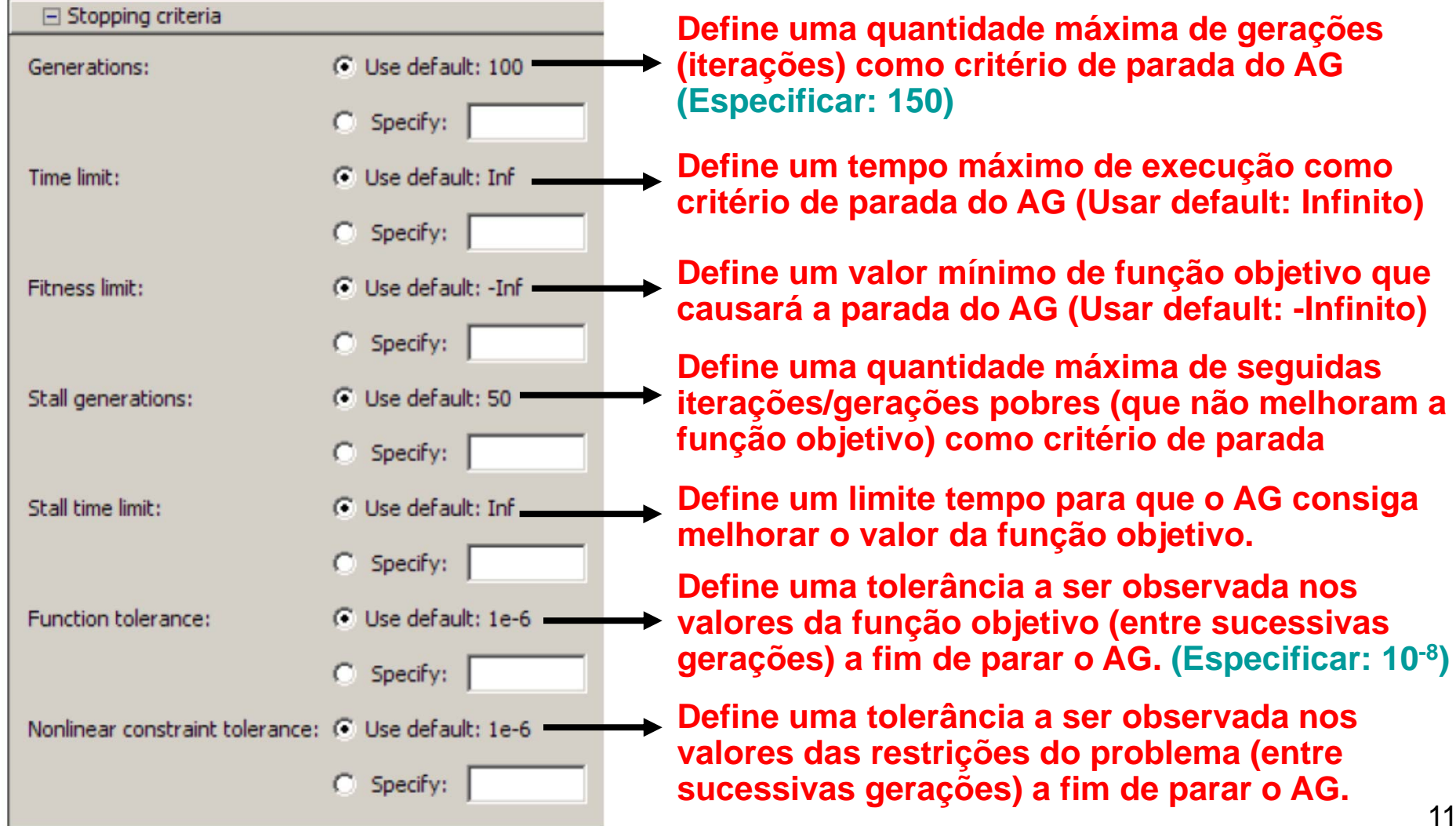

![](_page_11_Picture_0.jpeg)

#### **5º Passo: Definindo a função de Cruzamento do AG**

![](_page_11_Picture_50.jpeg)

#### **6º Passo: Definindo formatos de saída do AG**

![](_page_11_Picture_51.jpeg)

Resolvendo Problemas de Otimização (VIII)

![](_page_12_Picture_1.jpeg)

#### **7º Passo: Executando o AG**

![](_page_12_Figure_3.jpeg)

**no processamento do AG**

#### **8º Passo: Interpretando os Resultados**

![](_page_12_Figure_6.jpeg)

## Resolvendo Problemas de Otimização (IX)

![](_page_13_Picture_1.jpeg)

**a) Realizar 5 execuções do AG para este problema, inserindo as respectivas respostas na tabela abaixo.** 

![](_page_13_Picture_48.jpeg)

**b) Para a melhor resposta do item (a), trace o gráfico do valor da função objetivo em função da respectiva geração.**

![](_page_14_Picture_0.jpeg)

#### **Ilustração do processo de convergência (Problema 1)**

![](_page_14_Figure_2.jpeg)

![](_page_14_Figure_3.jpeg)

![](_page_14_Figure_4.jpeg)

![](_page_14_Figure_5.jpeg)

## Resolvendo Problemas de Otimização (XI)

![](_page_15_Picture_1.jpeg)

#### **Problema 2:**

#### **Seja o seguinte problema de otimização:**

![](_page_15_Figure_4.jpeg)

![](_page_15_Figure_5.jpeg)

![](_page_15_Figure_6.jpeg)

## Resolvendo Problemas de Otimização (XII)

**a) Obter o ponto de máximo da função "f2genetico" usando os mesmos parâmetros de configuração utilizado para o Problema 1, registrando as respectivas respostas na tabela abaixo.** 

![](_page_16_Picture_103.jpeg)

- **b) Para a melhor resposta do item (a), trace o gráfico do valor da função objetivo em função da respectiva geração.**
- **c) Obter o ponto de mínimo da função "f2genetico", com -3 x1 -1 e com**   $-1 \leq x2 \leq 1.5$ .

![](_page_16_Picture_104.jpeg)

![](_page_17_Picture_0.jpeg)

#### **Ilustração do processo de convergência (Problema 2)**

![](_page_17_Picture_2.jpeg)